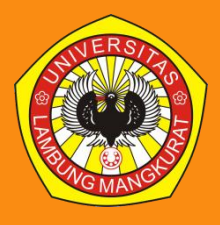

**RezkyMulyawan Noor**

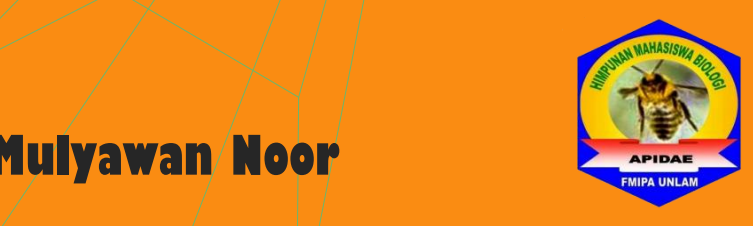

# **Panduan Pembuatan Modul Praktikum**

# **Prakata**

<span id="page-1-0"></span>Puji dan syukur kami panjatkan kepada Tuhan Yang Maha Esa karena atas berkat rahmat, taufik dan hidayah-Nya, penulisan buku *Panduan Pembuatan Modul Praktikum* ini dapat diselesaikan. Berkat bantuan dari berbagai pihak penulisan buku panduan ini dapat diselesaikan. Penulisan buku *Panduan Pembuatan Modul Praktikum* ini merupakan bagian dari kegiatan melengkapi tugas akhir mata kuliah Pengantar Ilmu Komputer dan perbaikan format konten pembelajaran agar mahasiswa lebih mudah membaca modul yang terlihat lebih rapi.

Pada kesempatan ini dengan segala rendah hati, penulis mengucapkan terima kasih dan penghargaan kepada semua pihak atas segala bimbingan, nasihat, serta bantuan sehingga dapat menunjang dalam penyelesaian buku *Panduan Pembuatan Modul Praktikum*, baik kepada dosen pengampu mata kuliah maupun seluruh teman-teman mahasiswa yang telah mendampingi dan memberi pengarahan kepada penulis selama penulisan buku ini. Terkhusus untuk penulis modul cerna penuntun praktikum – Histologi Sistem Pencernaan Universitas Indonesia yang memberikan kesempatan sangat membanggakan kepada penulis karena dapat mengambil modul sebagai contoh pada buku *Panduan Pembuatan Modul Praktikum* ini. Penulis juga menyadari bahwa dalam penulisan buku panduan ini masih terdapat banyak kekurangan. Oleh karena itu diharapkan kritik dan saran yang membangun kepada penulis demi kesempurnaan buku panduan ini dimasa yang akan datang. Akhir kata, semoga buku *Panduan Pembuatan Modul Praktikum* ini dapat bermanfaat bagi penulis dan terlebih bagi orang lain, khususnya staff laboratotium dan dosen pengampu praktikum.

Banjarbaru, Juni 2015

Penulis

# Daftar Isi

<span id="page-2-0"></span>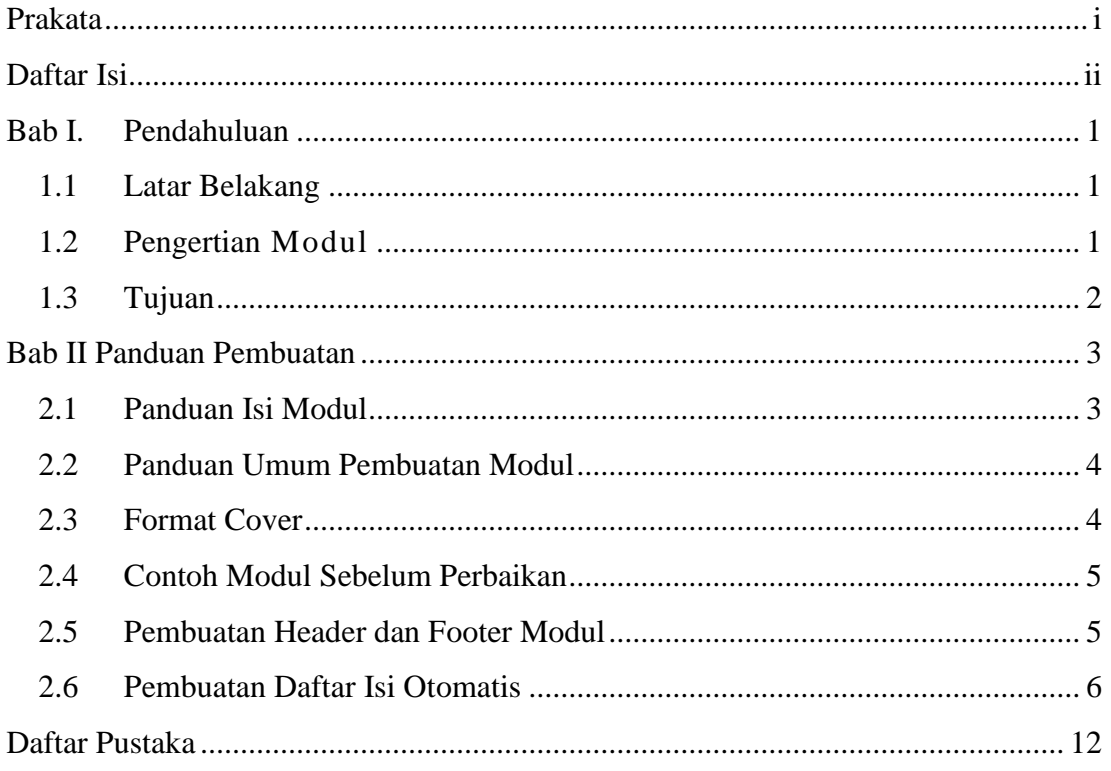

# <span id="page-3-0"></span>**Bab I. Pendahuluan**

#### <span id="page-3-1"></span>**1.1 Latar Belakang**

Penulisan buku *Panduan Pembuatan Modul Praktikum* ini bertujuan untuk menyajikan modul yang baik, selain memperhatikan konten dari modul, juga perlu memperhatikan struktur atau tampilannya. Mahasiswa atau praktikan lebih dimudahkan dalam dalam mempelajari materi praktikum perkuliahan sebagai acuan bagi mahasiswa yang ingin melakukan praktikum dan memperdalam pengetahuan perkuliahan. Konten dalam modul dianjurkan menyajikan isi materi praktikum dengan struktur yang baik. Pada contoh modul yang saya berikan belum menggunakan cara yang dianjurkan. Salah satunya tidak terdapatnya daftar isi, gambar maupun tabel dan tidak jarang yang membuat daftar isi secara manual. Sehingga bentuknya terkadang terlihat kurang rapi. Daftar isi, daftar gambar dan daftar tabel perlu dibuat dengan benar untuk membantu praktikan menuju suatu halaman dengan mudah berdasarkan daftar tersebut.

Padahal kalau kita jeli, beberapa perangkat lunak banyak yang menyediakan fasilitas untuk pembuatan buku atau modul yang baik menggunakan tool-tool yang tersedia, salah satunya daftar isi secara otomatis. Pada panduan membuat modul untuk praktikum ini, penulis akan menunjukkan langkah-langkah membuat modul praktikum yang baik dengan menggunakan Microsoft word. Diharapkan dengan dibuatnya buku *Panduan Pembuatan Modul Praktikum* ini, dapat membuat dan menyajikan kemasan modul yang lebih baik. Selamat mencoba dan semoga bermanfaat.

#### <span id="page-3-2"></span>**1.2 Pengertian Modul**

Modul adalah satuan program pembelajaran yang terkecil, yang dapat dipelajari oleh mahasiswa sendiri secara perseorangan (self instructional) setelah mahasiswa menyelesaikan satu satuan dalam modul, selanjutnya mahasiswa dapat melangkah maju dan mempelajari satuan modul berikutnya. Pembelajaran dengan menggunakan modul, merupakan strategi tertentu dalam menyelenggarakan pembelajaran individual. Modul pembelajaran, sebagaimana yang dikembangkan di Indonesia, merupakan

suatu paket bahan pembelajaran (learning materials) yang memuat deskripsi tentang tujuan pembelajaran, lembaran petunjuk dosen yang menjelaskan cara mengajar yang efisien, bahan bacaan bagi mahasiswa, lembaran kunci jawaban pada lembar kertas kerja mahasiswa, dan alat-alat evaluasi pembelajaran (Cholifah, 2015).

#### <span id="page-4-0"></span>**1.3 Tujuan**

Memberikan panduan penyusunan modul praktikum bagi Ketua Laboratorium dan Dosen Pengampu Praktikum.

# <span id="page-5-0"></span>**Bab II Panduan Pembuatan**

## <span id="page-5-1"></span>**2.1 Panduan Isi Modul**

Modul yang baik biasanya memuat unsur penting sebagai berikut :

1. Judul Modul

Judul ini berisi tentang nama modul dari suatu mata kuliah tertentu.

2. Petunjuk Umum

Memuat penjelasan tentang langkah-langkah yang akan ditempuh dalam perkuliahan, sebagai berikut :

- a. Kompetensi Dasar
- b. Pokok bahasan
- c. Indikator Pencapaian
- d. Referensi

Diisi petunjuk dosen tentang buku-buku referensi yang dipergunakan.

e. Strategi Pembelajaran

Menjelaskan pendekatan, metode, langkah yang dipergunakan dalam proses pembelajaran.

f. Lembar Kegiatan Pembelajaran

Petunjuk bagi mahasiswa untuk memahami langkah-langkah dan materi perkuliahan

g. Evaluasi

Evaluasi dilakukan untuk mengetahui kemampuan mahasiswa setelah menyelesaikan pembelajaran satu modul. Evaluasi ini diberikan setelah pembelajaran berakhir (post test) berupa: tes benar-salah (true-false test), soal isian (essay test), tes pilihan ganda (multiple choice test), dan tugas-tugas lain.

3. Materi Modul

Berisi penjelasan secara rinci tentang materi yang dikuliahkan pada setiap pertemuan

4. Evaluasi Semester

Evaluasi ini terdiri dari tengah dan akhir semester dengan tujuan untuk mengukur kompetensi mahasiswa sesuai materi kuliah yang diberikan.

## <span id="page-6-0"></span>**2.2 Panduan Umum Pembuatan Modul**

Panduan umum pembuatan modul praktikum sebagai berikut :

- 1. Modul merupakan salah satu bentuk bahan ajar yang dikemas secara utuh dan sistematis, didalamnya memuat seperangkat pengalaman belajar yang terencana dan didesain untuk membantu peserta didik menguasai tujuan belajar yang spesifik.
- 2. Modul minimal memuat tujuan pembelajaran, materi/substansi belajar, dan evaluasi.
- 3. Modul berfungsi sebagai sarana belajar yang bersifat mandiri, sehingga peserta didik dapat belajar sesuai dengan kecepatan masing-masing.
- 4. Format modul yang akan kita buat : ukuran kertas A4s, huruf times new roman 12, spasi 1.5, jilid langsung/soft cover putih.

## <span id="page-6-1"></span>**2.3 Format Cover**

Halaman cover dapat dibuat menarik sesuai kreativitas dengan mengandung informasi berikut:

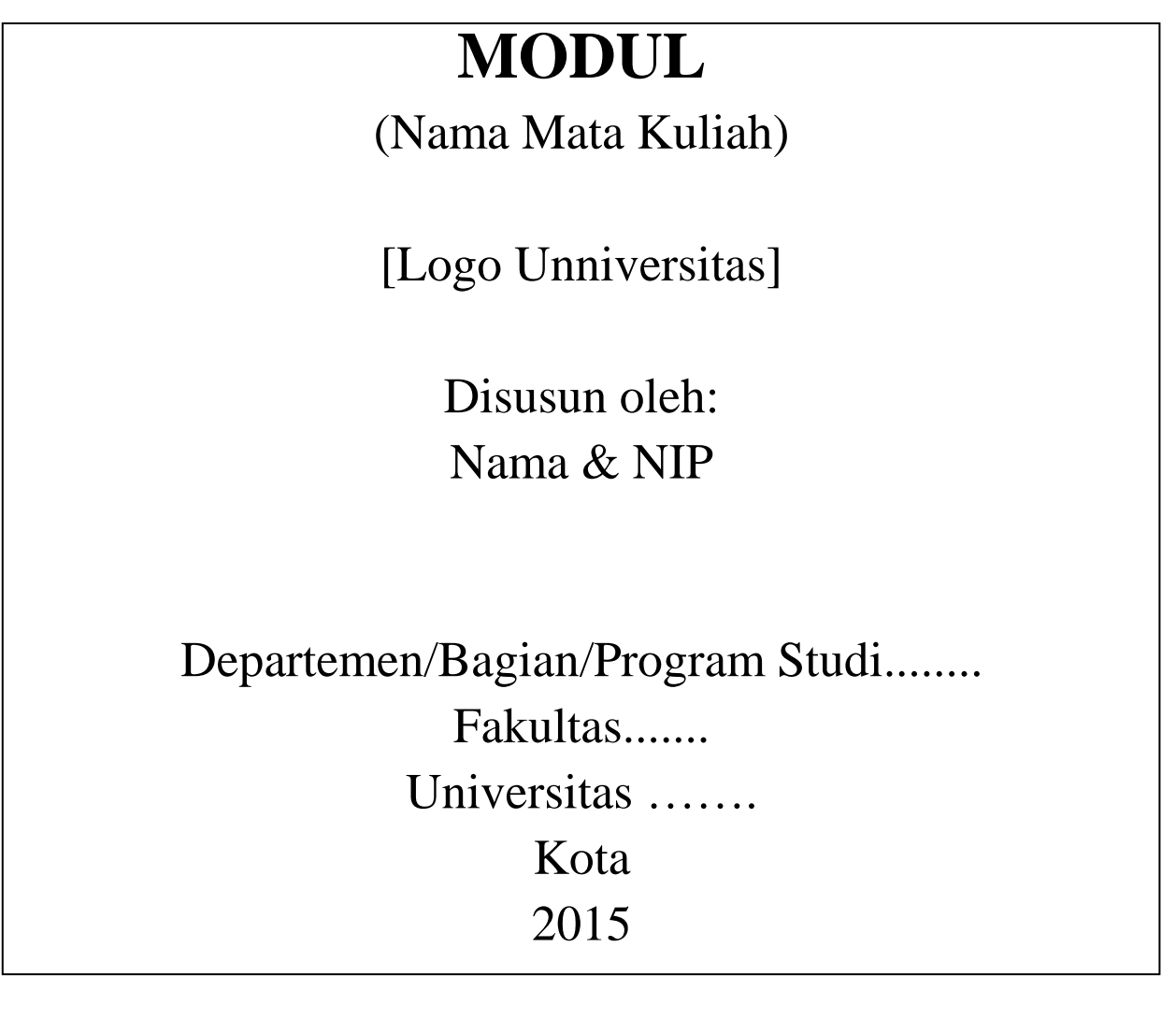

## <span id="page-7-0"></span>**2.4 Contoh Modul Sebelum Perbaikan**

#### **Esofagus**

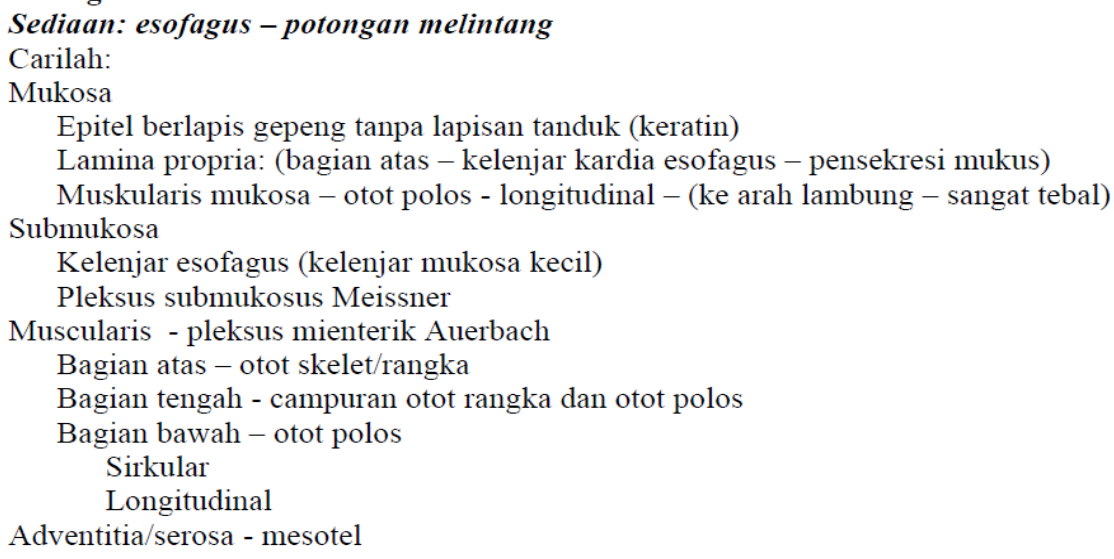

#### Lambung

#### Sediaan:esofagus - kardia Carilah:  $M_{\odot}$   $1 - 2$

Gambar 1. Gambar Modul Sebelum diperbaiki

## <span id="page-7-1"></span>**2.5 Pembuatan Header dan Footer Modul**

Contoh pembuatan Header pada modul dapat dilakukan sesuai gambar dibawah ini.

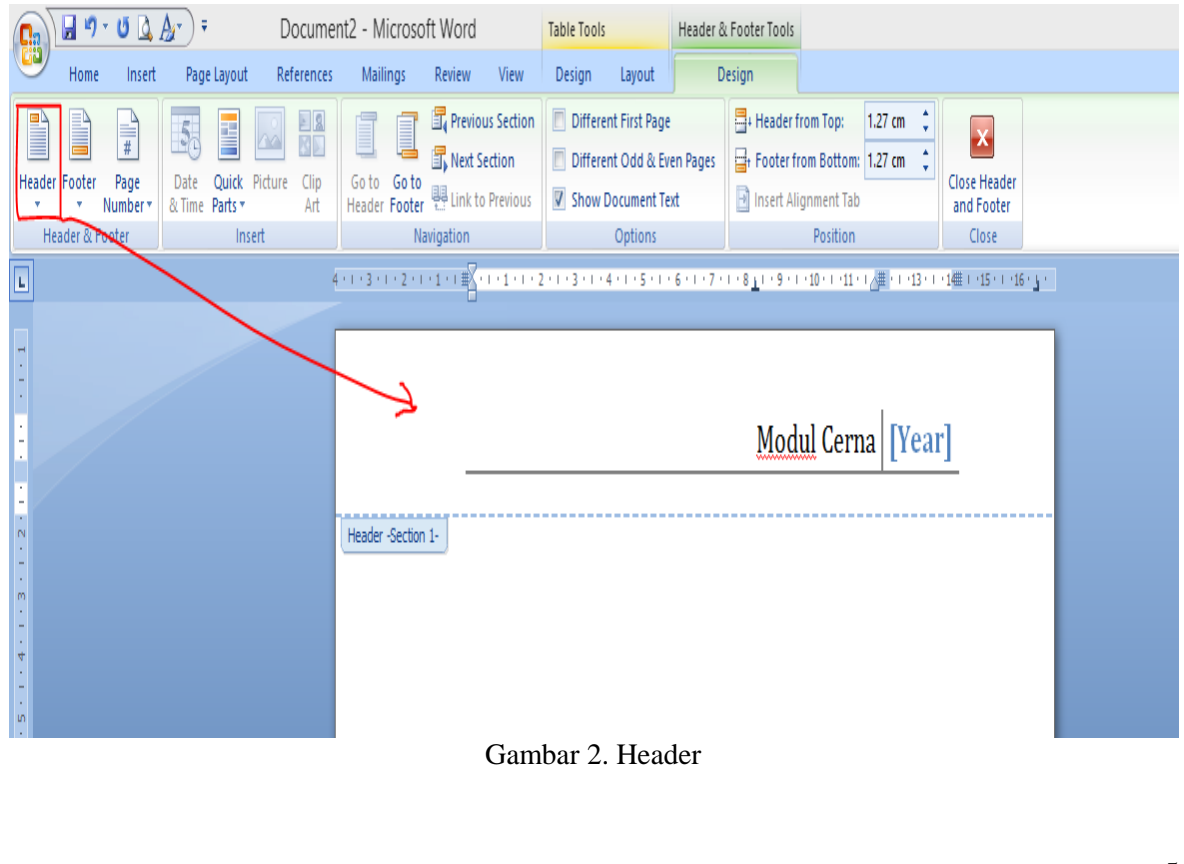

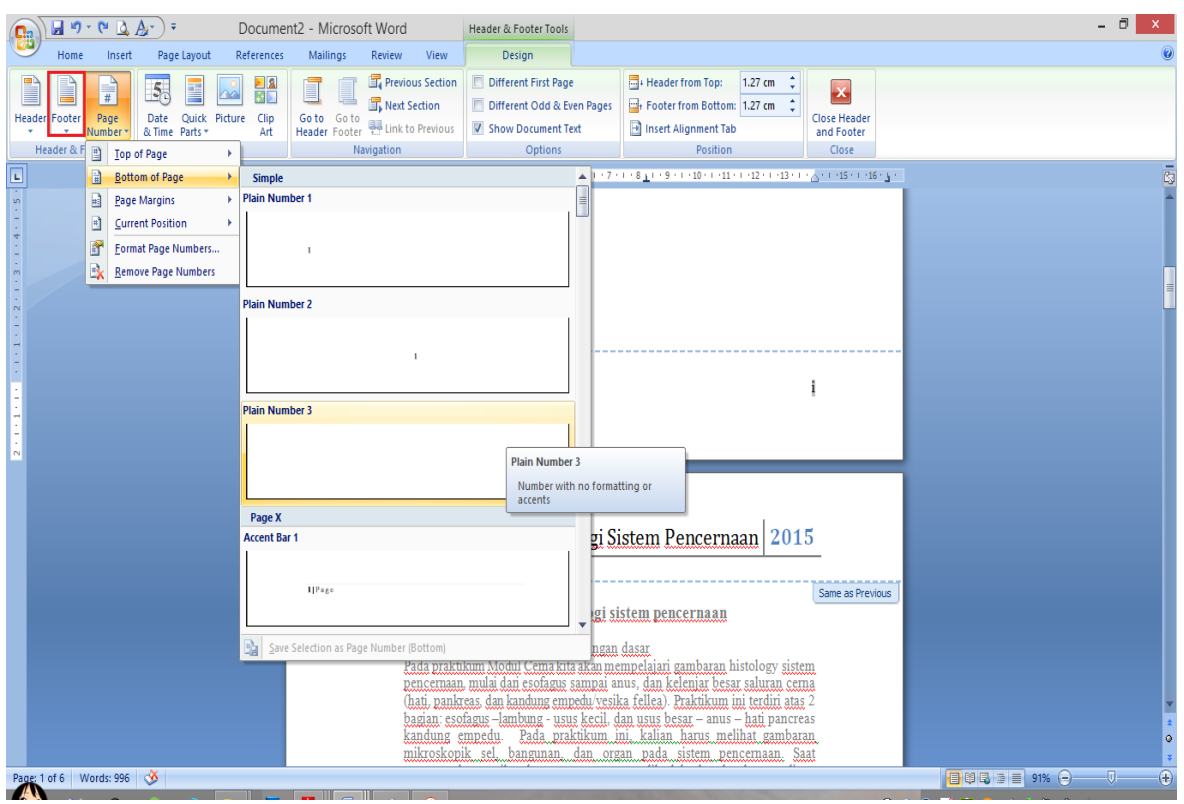

Contoh Footer dengan cara sebagai berikut.

Gambar 3. Footer

#### <span id="page-8-0"></span>**2.6 Pembuatan Daftar Isi Otomatis**

Langkah-langkah pembuatan daftar isi otomatis dalam Microsoft word 2007 sebagai berikut:

- 1. Buka dokumen yang akan dibuatkan daftar isinya. Gambar 4 menunjukkan hasil pembuatan daftar isi yang dibuat secara otomatis.
- 2. Pastikan bahwa setiap halaman telah diberi nomor halaman.
- 3. Tentukan bagian apa saja yang akan dimasukkan ke daftar isi, misalnya : Kata Pengantar, Daftar Isi, Daftar Gambar, Daftar Tabel, Judul Bab, Judul Sub Bab.
- 4. Satu-persatu lakukan hal berikut:
	- a. Blok bagian yang akan dimasukkan ke daftar isi. Kemudian pilih **tab Home** dan klik **Style Heading 1** seperti yang terlihat pada Gambar 5. Anda dapat membuat atau memodifikasi format style sesuai dengan yang diinginkan. Lakukan hal ini untuk tulisan Daftar Isi, Daftar Gambar, Daftar Tabel dan Judul Bab.

# Modul Cerna - Histologi Sistem Pencernaan 2015

#### **DAFTAR ISI**

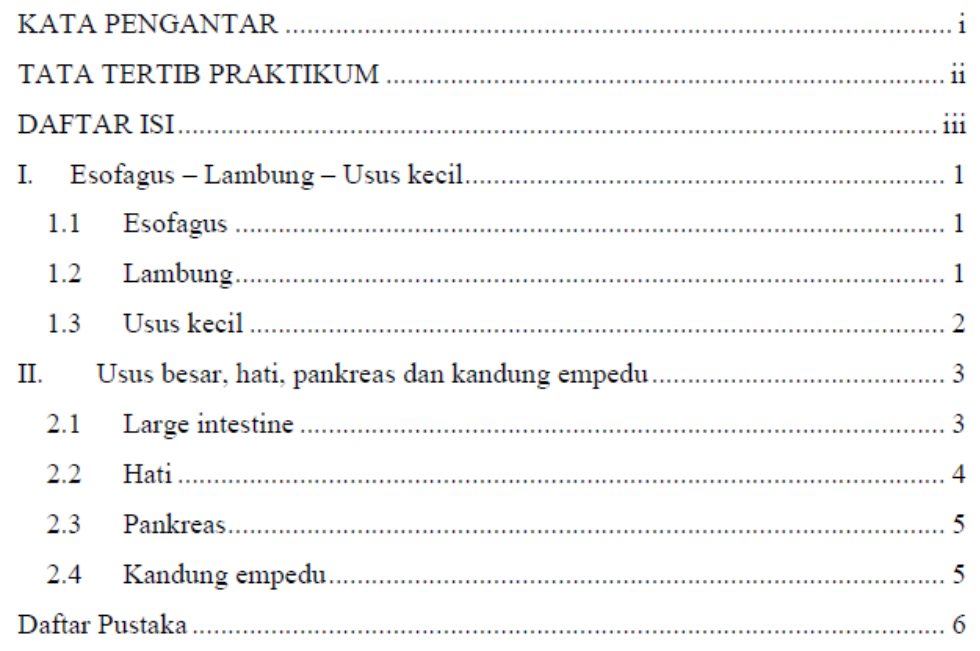

#### Gambar 4. Tampilan Daftar Isi yang diinginkan

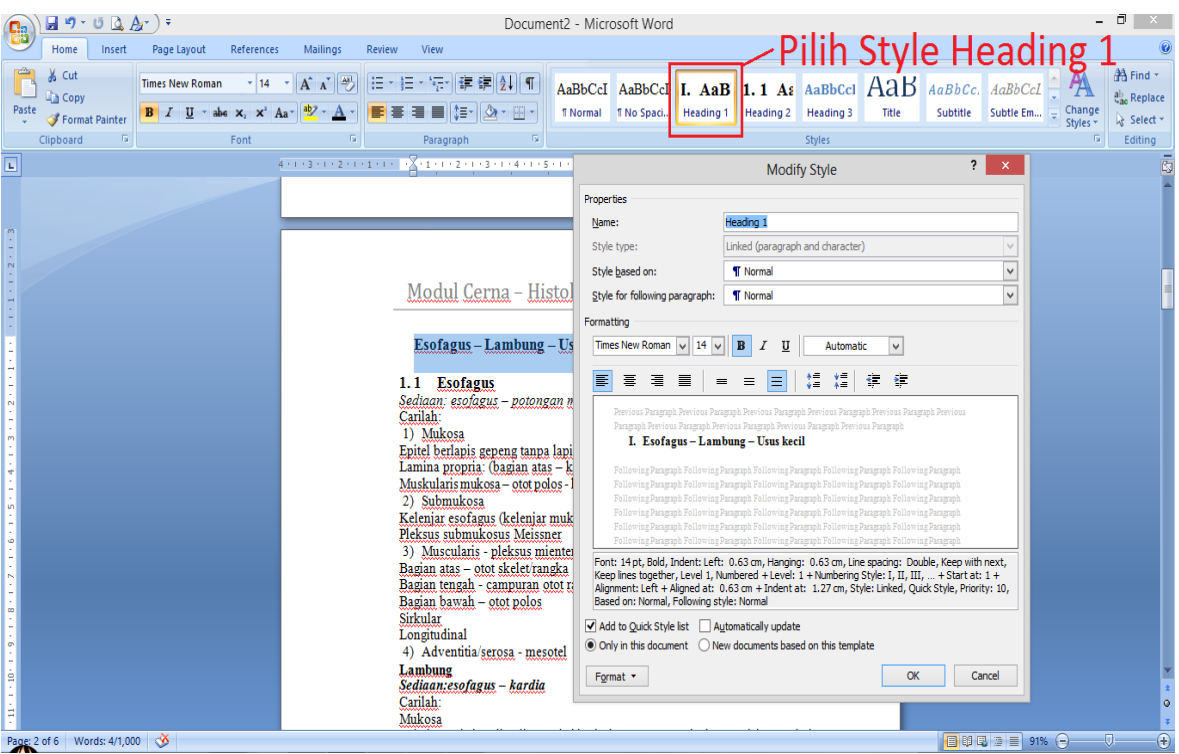

Gambar 5. Pemberian Style Heading 1 pada Kata Pengantar atau Judul Bab

b. Untuk Judul Sub Bab, pilih Style Heading 2 seperti Gambar 6 berikut. Lakukan hal berikut pada semua sub bab.

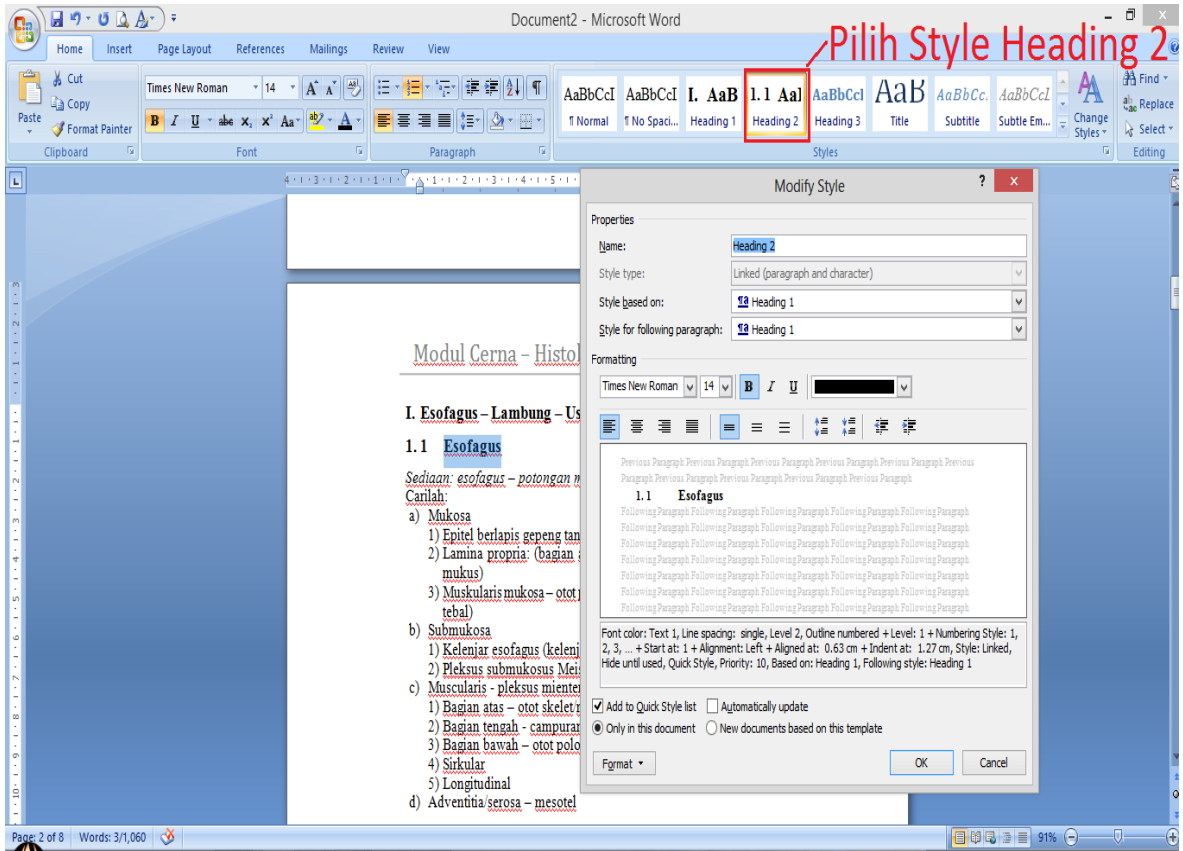

Gambar 6. Pemberian style Heading 2 untuk judul Sub Bab

- c. Kemudian klik halaman Daftar Isi.
- d. Selanjutnya pilih tab **References** kemudian pilih toolbar **Table of Contents** yang ada di bagian kiri atas dan pilih **Insert Table of Content**… seperti yang ditunjukkan pada Gambar 7 di bawah ini. Maka akan muncul dialog seperti pada Gambar 8.

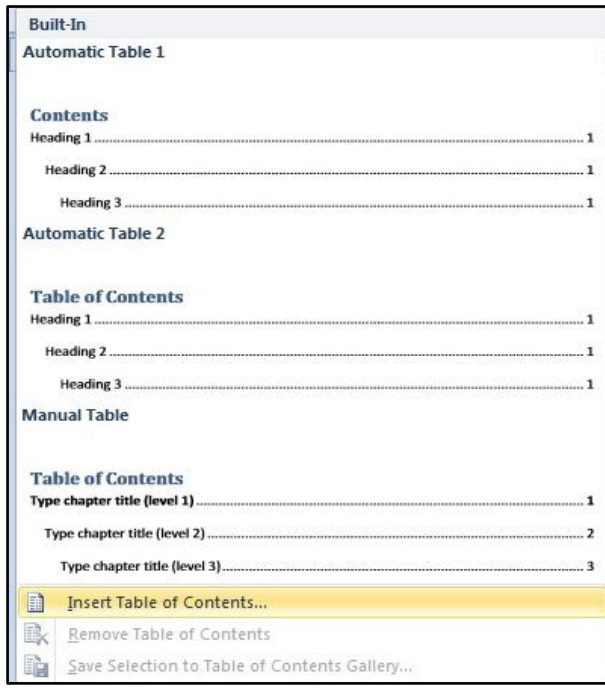

Gambar 7. Memilih Insert Table of Contents

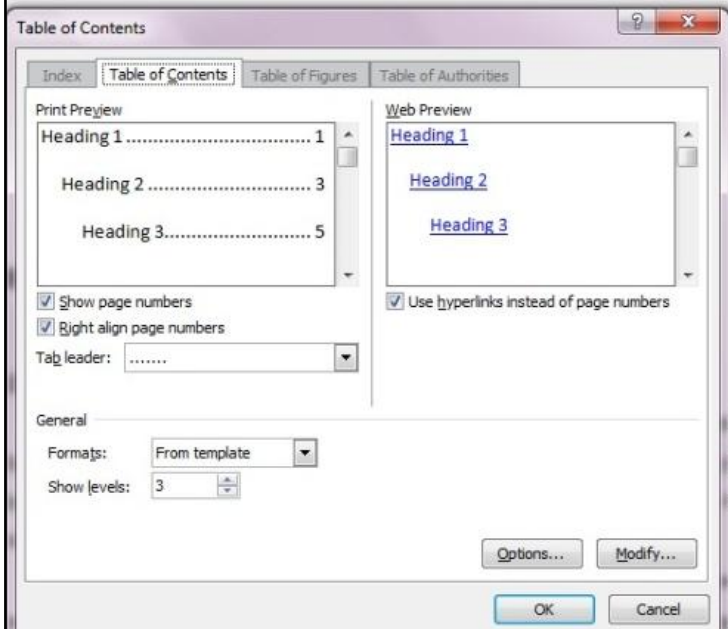

Gambar 8. Dialog Insert Table of Contents

e. Selanjutnya tekan Tombol **Options…** untuk merubah style apa saja yang akan dimasukkan daftar isi. Jika yang akan dimasukkan ke daftar isi hanya style Heading 1 dan Heading 2, maka tuliskan angka 1 pada Heading 1 dan angka 2 pada Heading 2 seperti Gambar 9.

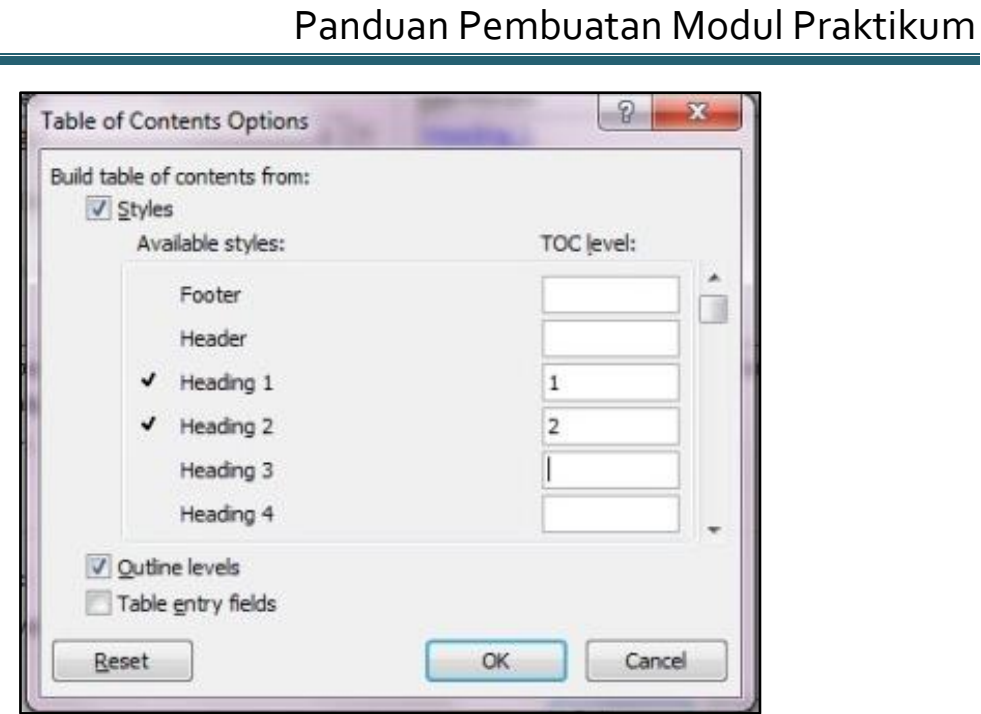

Gambar 9. Pemilihan style dan format level pada Daftar Isi

f. Selanjutnya tekan tombol OK. Pilih format Formal untuk member kesan formal pada Daftar Isi.

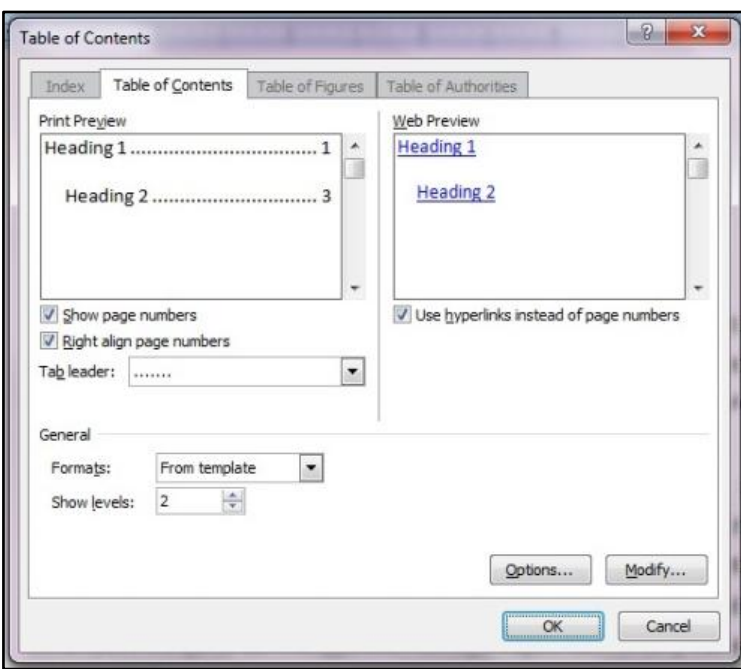

Gambar 10. Format Daftar Isi

- g. Selanjutnya tekan tombol OK, maka akan muncul daftar isi yang telah jadi seperti Gambar 4 diatas.
- h. Jika anda melakukan perubahan terhadap isi dokumen, seringkali akan menyebabkan perubahan pada daftar isi untuk melakukan perubahan otomatis, klik kanan pada isian daftar isi. Selanjutnya

pilih **Update Field** dan pilih **Update entire table** seperti pada Gambar 11.

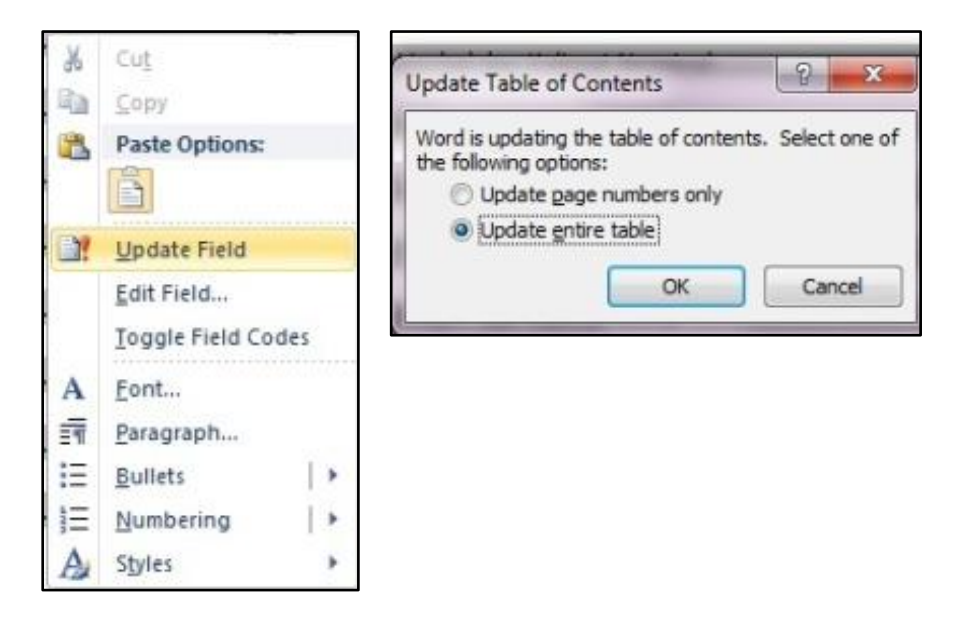

Gambar 11. Melakukan pemutakhiran pada Daftar Isi

# <span id="page-14-0"></span>**Daftar Pustaka**

Anonim. 2012 *. Panduan Pembuatan Modul Manual.* [http://www.unpad.ac.id/wp-content/uploads/2012/11/PANDUAN-PEMBUATAN-](http://www.unpad.ac.id/wp-content/uploads/2012/11/PANDUAN-PEMBUATAN-MODUL-MANUAL.pdf)[MODUL-MANUAL.pdf](http://www.unpad.ac.id/wp-content/uploads/2012/11/PANDUAN-PEMBUATAN-MODUL-MANUAL.pdf) Diakses pada tanggal 06 Juni 2015

Cholifah, M. 2010. *Pengertian Handout, Modul, Buku dan Diktat*. [http://mariacholifah.blogspot.com/2010/07/pengertian-handout-modul-buku](http://mariacholifah.blogspot.com/2010/07/pengertian-handout-modul-buku-dan.html)[dan.html](http://mariacholifah.blogspot.com/2010/07/pengertian-handout-modul-buku-dan.html) Diakses pada tanggal 8 Juni 2015

- Pawitan, J. A. 2011. *Penuntun Praktikum Reg Modul Cerna*. [http://staff.ui.ac.id/system/files/users/jeanne.adiwinata/material/penuntunprakt-reg](http://staff.ui.ac.id/system/files/users/jeanne.adiwinata/material/penuntunprakt-reg-modul-cerna.pdf)[modul-cerna.pdf](http://staff.ui.ac.id/system/files/users/jeanne.adiwinata/material/penuntunprakt-reg-modul-cerna.pdf) Diakses tanggal 05 Maret 2015
- Putri, W. D. R. 2014. *Manual Prosedur Penyusunan dan Review Modul Praktikum*. Malang : Jurusan Teknologi Hasil Pertanian FTPUB.

Yuhana, U.L. 2012. *Tutorial Pembuatan Daftar Isi Otomatis*. [http://yuhana.if.its.ac.id](http://yuhana.if.its.ac.id/) Di akses pada tanggal 30 Mei 2015